# **CameraMatics how-to guides**

Logging into the CameraMatics Customer Portal

## **Setting up Users**

All users of the **CameraMatics platform** need to log in with a unique **username** and **password**.

When you first join us, we ask you to submit the details of the members of your team who will require access to the user Portal. We will create these logins and notify you by e-mail.

Use the same login details for the **CameraMatics Driver** and **Manager Apps**.

### **Logging in**

Once you have your login credentials, simply log in to the **CameraMatics portal**: **https://go.cameramatics.com/**

The portal can also be accessed via a link from the **CameraMatics website**: **www.cameramatics.com**

We recommend using the Chrome browser for optimal performance.

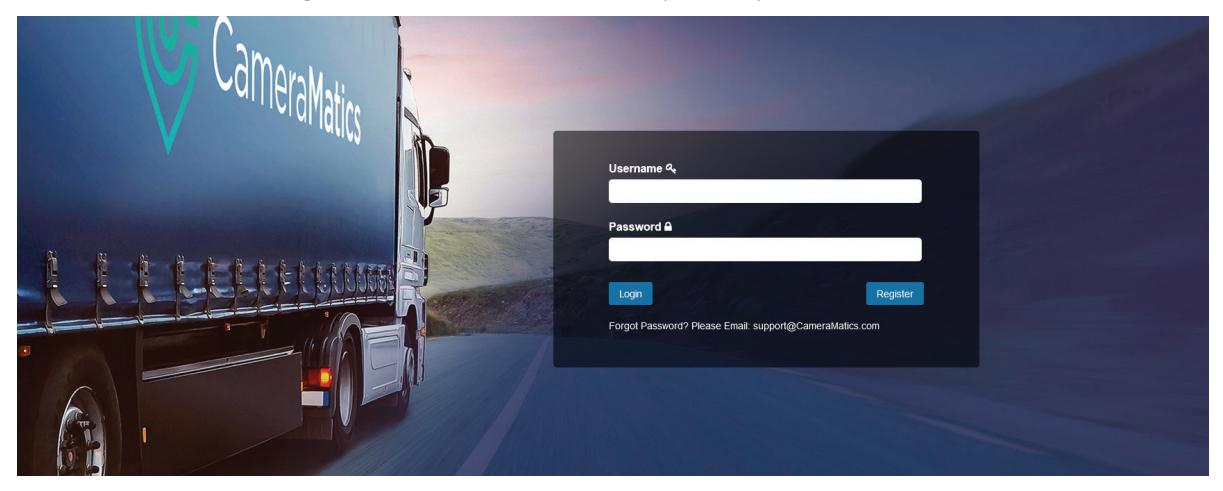

#### **Changing your password**

Once logged in, you can change your password by clicking into the **burger menu** at the top right-hand side of your screen and clicking Account Settings.

Alternatively, can contact the **Support Team** by e-mail: **support@cameramatics.com** and they will create a new password for you.

### **Additional Users**

To add additional users to your **CameraMatics platform**, please e-mail: **support@cameramatics.com** and a member of our team will create the logins you need.

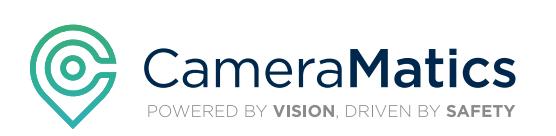

# **CameraMatics how-to guides**

Logging into the CameraMatics Customer Portal

Our **Customer Success Team** are here to help you get the most out of your **CameraMatics Platform**.

For more 'how-to guides' please visit: **[www.cameramatics.com/resources/help-centre](http://www.cameramatics.com/resources/help-centre)**

If you need more assistance please e-mail the team on: **customersuccess@cameramatics.com**

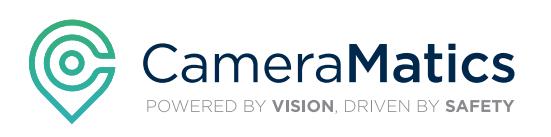